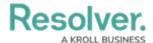

## Version 23.2ab Release Notes (Compliance Management)

Last Modified on 10/03/2023 3:53 pm EDT

## Release 23.2ab (Compliance Management)

## **Improvements**

- The **Requirement Detail Count** section on Requirements forms will be hidden if the value equals 0.
- When creating a new corrective action, Alert Owners are redirected to a new form called
  Corrective Action Create and can edit the Name field.
- We have added a **Not Applicable** option to the **Regulatory Update** field.
- The Compliance Team can assign the Requirement Delegate to a Requirement when it is in the Applicability state.
- The **Testing Plan** field now defaults to the Display Colored Ovals option.
- The *Manage Assessments* tab on the RCM library forms is now enabled by default.
- Date Based Trigger Condition checks were moved from the workflow transition to the formula calculating the Trigger's date.
- Email templates have been configured to reflect the specific situation and action required by the user receiving the email.